#### HP-32SII

# **HP-32SII Quick Reference**

A. Thimet

#### **Memory**

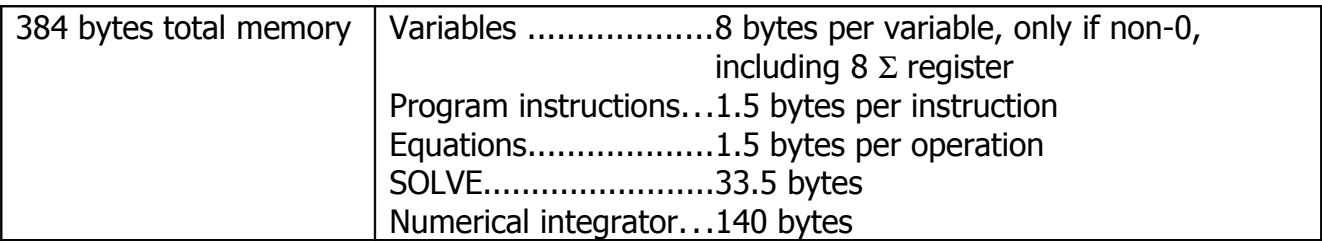

#### **Menus**

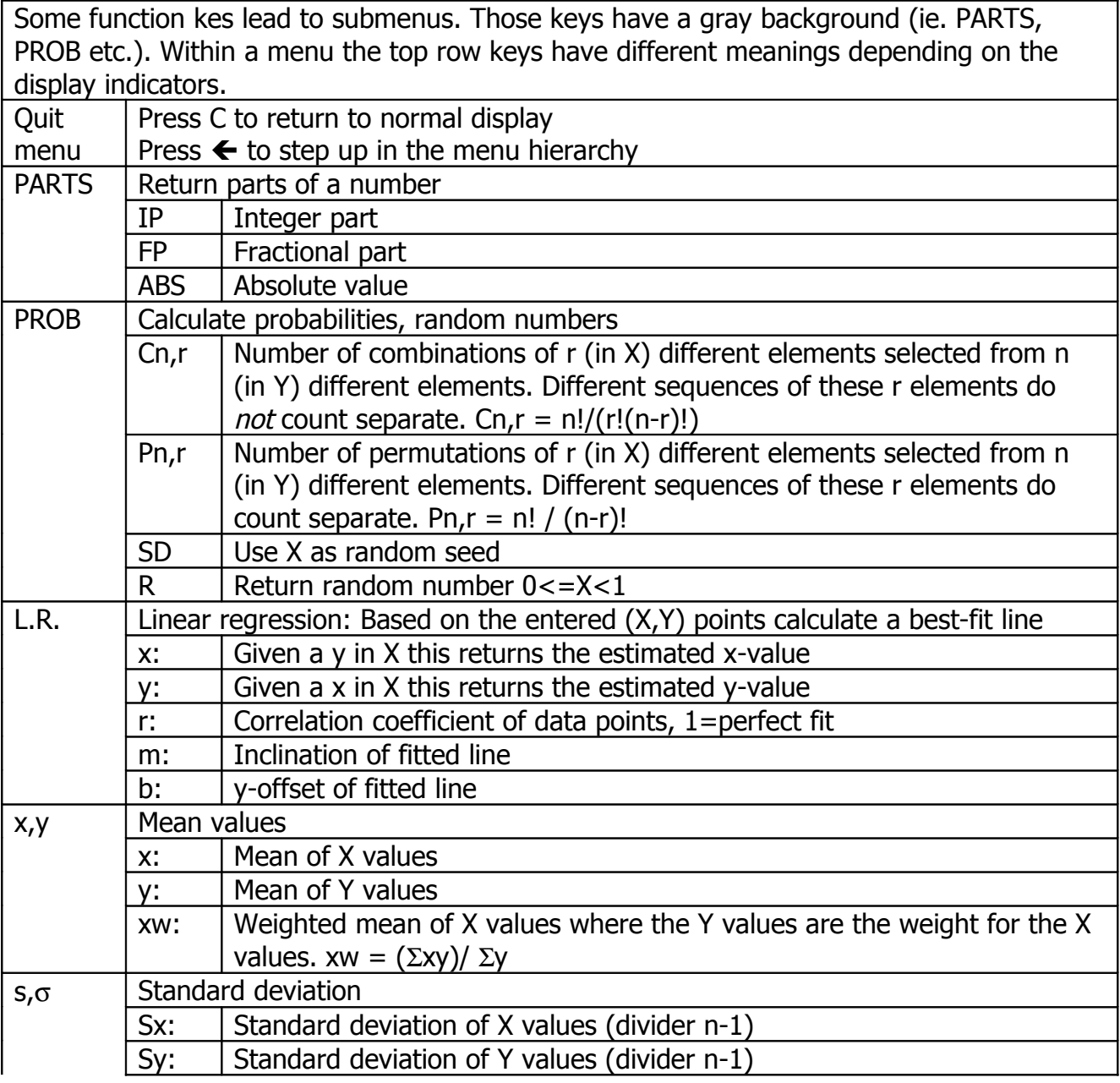

HP-32SII

|              | $\sigma$ x:                                           | Standard deviation of X values (divider n)                                        |  |
|--------------|-------------------------------------------------------|-----------------------------------------------------------------------------------|--|
|              | σу:                                                   | Standard deviation of Y values (divider n)                                        |  |
| <b>SUMS</b>  | Returns various sums entered with $\Sigma +$ /-       |                                                                                   |  |
|              | n                                                     | r28: number of $\Sigma$ -entries                                                  |  |
|              | X                                                     | r29: $\Sigma x$                                                                   |  |
|              | y                                                     | r30: $\Sigma y$                                                                   |  |
|              | $x^2$                                                 | r31: $\Sigma x^2$                                                                 |  |
|              | $V^2$                                                 | r32: $\Sigma$ y <sup>2</sup>                                                      |  |
|              | xy                                                    | r33: $\Sigma xy$                                                                  |  |
| <b>MEM</b>   |                                                       | Return memory information in the form of ppp, vv where ppp is the number of       |  |
|              | bytes used for programs and vvv for variables         |                                                                                   |  |
|              | <b>VAR</b>                                            | List used variables A-Z & i. Use $\land$ and $\lor$ to scroll                     |  |
|              | <b>PGM</b>                                            | List programs (labels A-Z). Use $\wedge$ and $\vee$ to scroll.                    |  |
| <b>MODES</b> |                                                       | Select trigonometric format and decimal separator                                 |  |
|              | DG                                                    | Degress (360, default)                                                            |  |
|              | <b>RD</b>                                             | Radiants $(2\pi)$                                                                 |  |
|              | <b>GR</b>                                             | Grad (400)                                                                        |  |
|              |                                                       |                                                                                   |  |
|              |                                                       | Use dot as decimal separator                                                      |  |
|              |                                                       | Use comma as decimal separator                                                    |  |
| <b>DISP</b>  |                                                       | Control display format                                                            |  |
|              | <b>FX</b>                                             | Fix 09, .0, .1 to select fixed-point display mode with 011 digits                 |  |
|              | <b>SC</b>                                             | Scientifix format                                                                 |  |
|              | EN                                                    | <b>Engeneering format</b>                                                         |  |
|              | <b>ALL</b>                                            | Same as fixed point format, displays all non-0 trailing digits                    |  |
| <b>CLEAR</b> |                                                       | Clear various things. CLEAR has additional meanings in PRGM and EQN mode          |  |
|              | X                                                     | Clear X register                                                                  |  |
|              | <b>VARS</b>                                           | Clear all variables                                                               |  |
|              | <b>ALL</b>                                            | Clear all variables and programs                                                  |  |
|              | $\Sigma$                                              | Clear sum/statistical registers r28r33                                            |  |
| x?y          |                                                       | Compare X with Y register in various relations.                                   |  |
|              |                                                       | If relational test is true, next program line will be executed, otherwise skipped |  |
| $x$ ?0       | Compare X register with 0 in various forms, see above |                                                                                   |  |
| <b>BASE</b>  |                                                       | Select number base                                                                |  |
|              | <b>DEC</b>                                            | Decimal floating point, 12 BCD digits                                             |  |
|              | HX                                                    | Hexadecimal fixed point 55 bits                                                   |  |
|              | <b>OC</b>                                             | Octal                                                                             |  |
|              | <b>BN</b>                                             | <b>Binary</b>                                                                     |  |
| <b>FLAGS</b> | Manipulate flags 09, .0, .1. Flag usage:              |                                                                                   |  |
|              | 03                                                    | User-flags. Status is shown on the LCD display                                    |  |
|              | 5                                                     | If set program stops on overflow                                                  |  |
|              | 6                                                     | Set on overflow                                                                   |  |
|              | 7, 8,                                                 | These flags control the display of fractions, see Fractions below                 |  |
|              | 9                                                     |                                                                                   |  |
|              | 10                                                    | Controls the evaluation of equations in programs:                                 |  |
|              |                                                       | Clear: Equation is evaluated and the result written to X                          |  |
|              |                                                       | Equation is displayed using VIEW and can be edited. If a PSE<br>Set:              |  |
|              |                                                       | follows the equation, execution resumes after 1 sec                               |  |

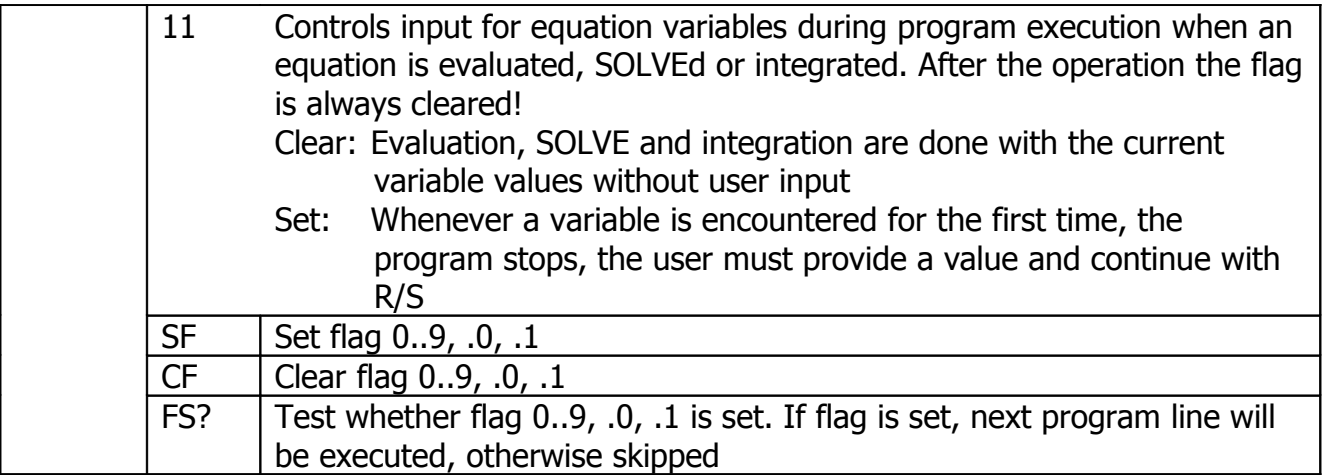

## **Variables & Indirect Addressing**

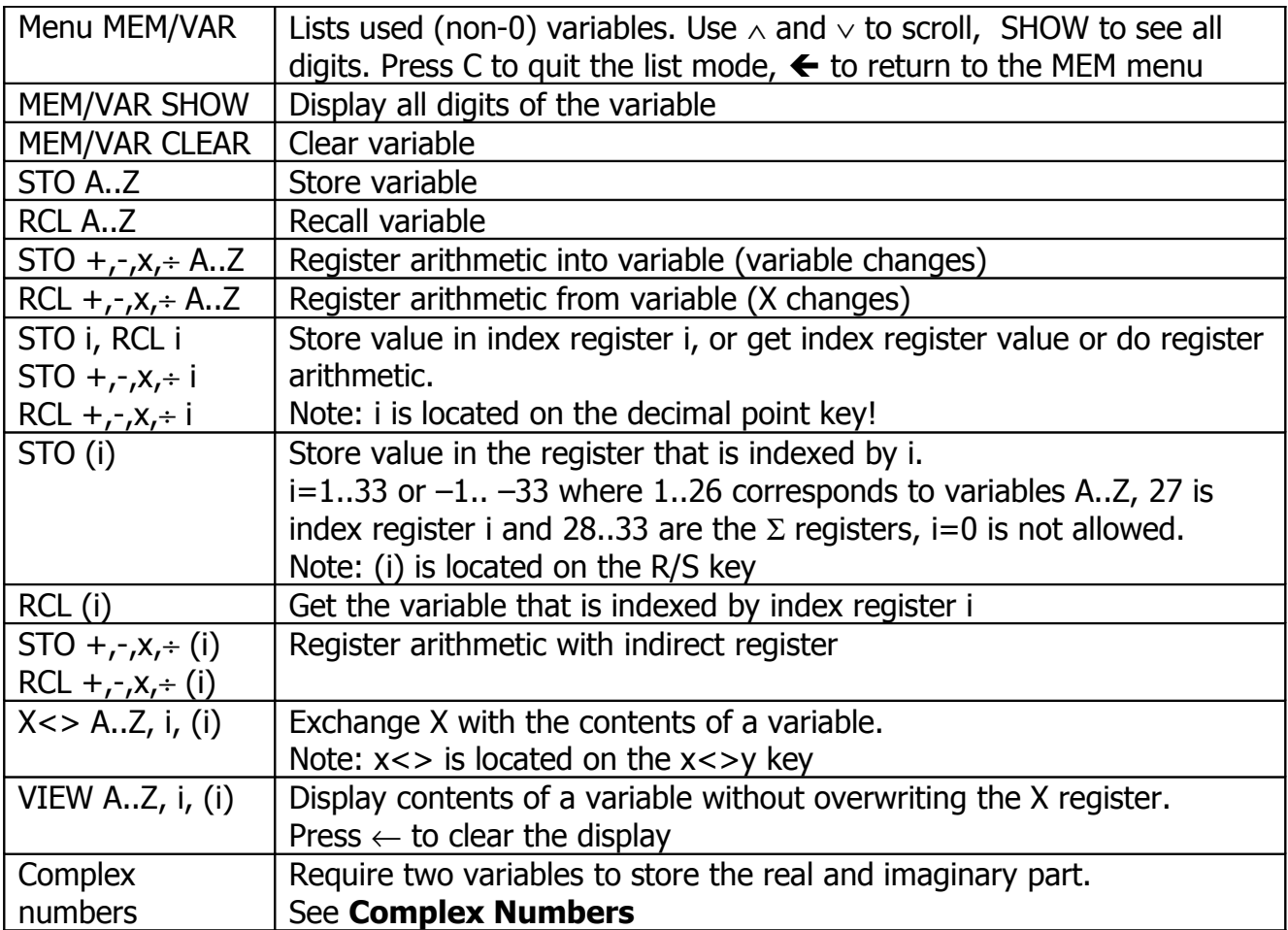

#### **Fractions**

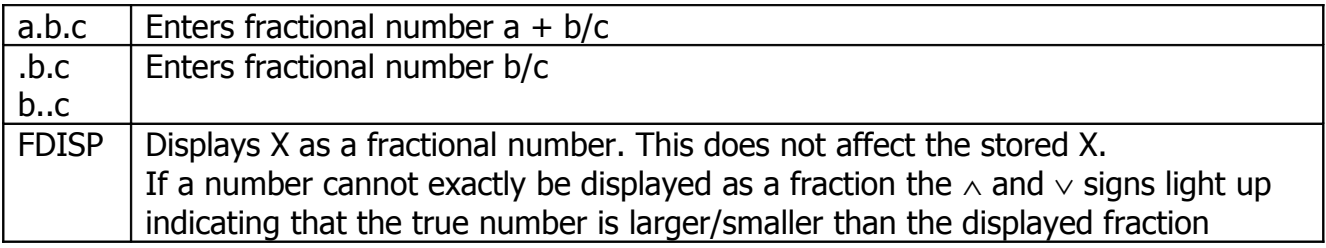

HP-32SII

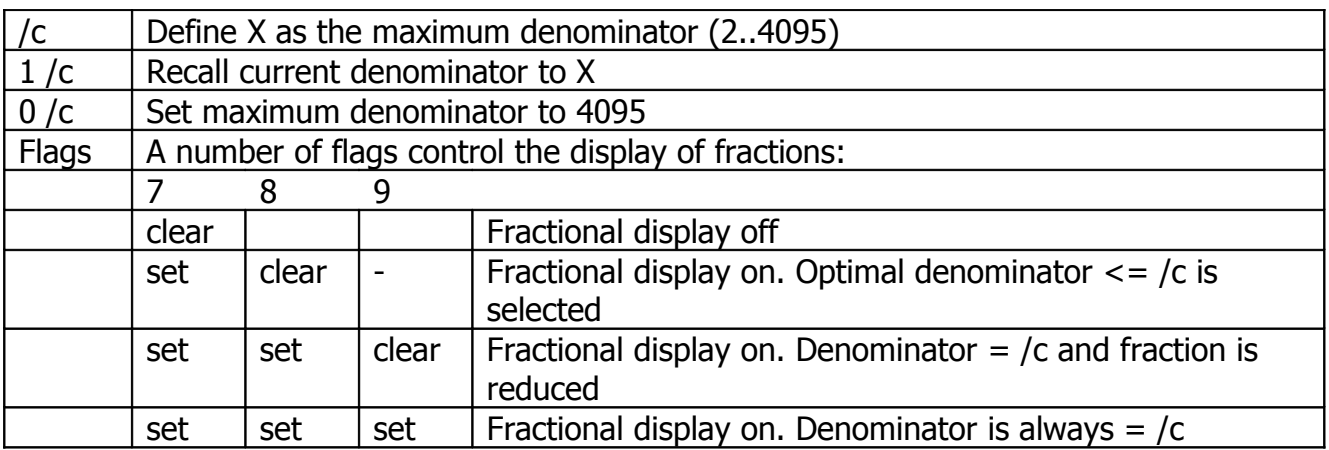

## **Programming**

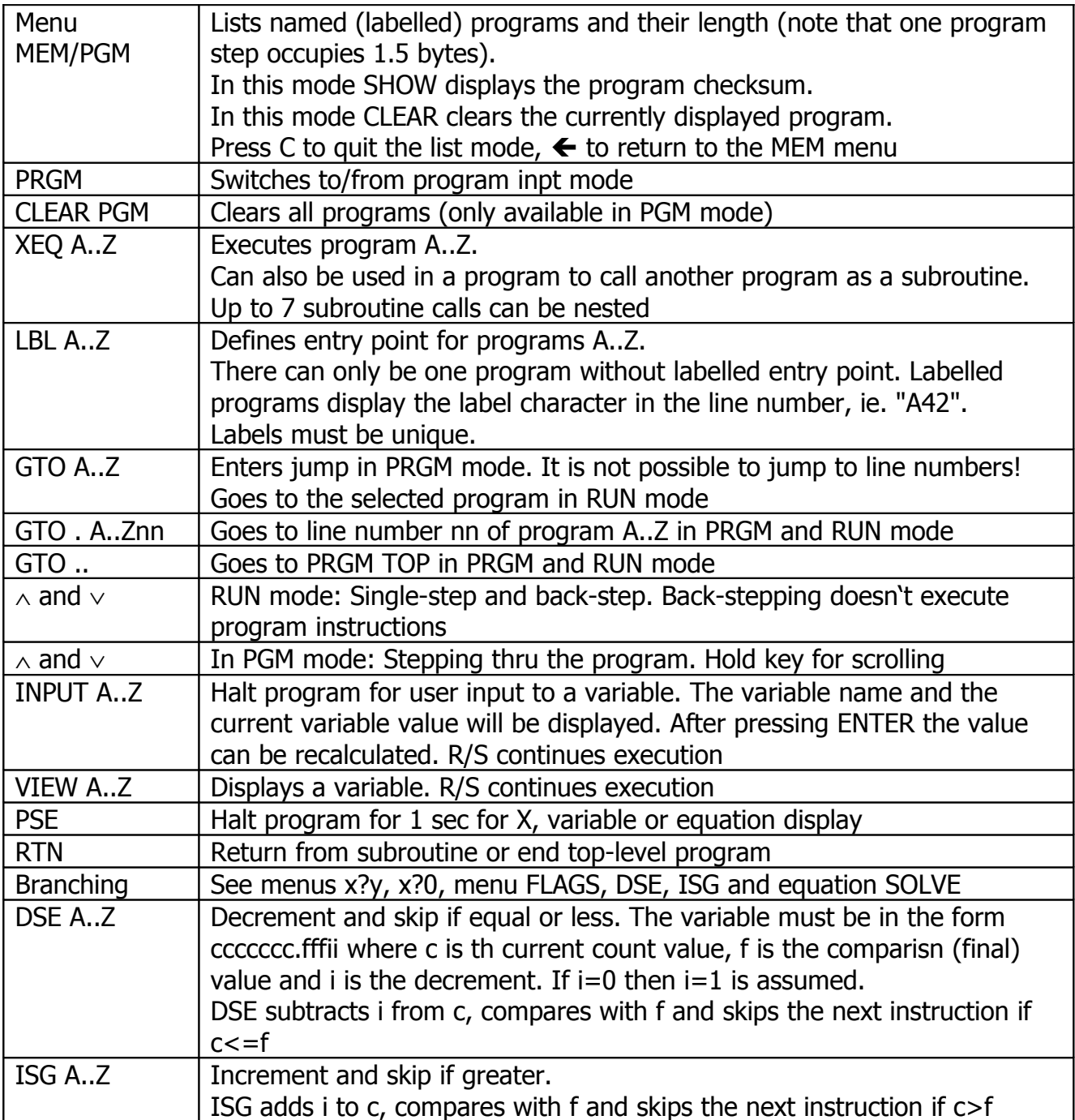

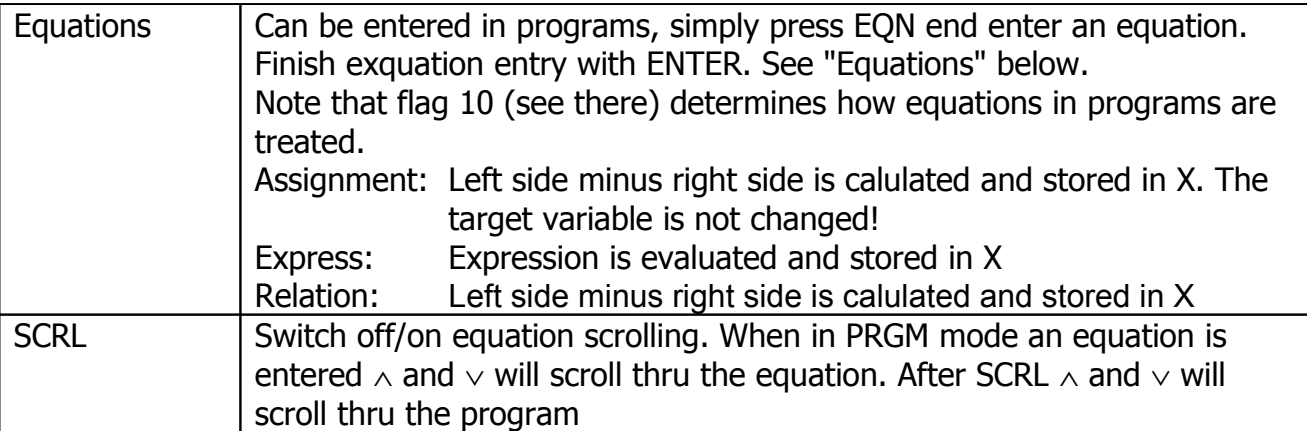

## **Complex Numbers**

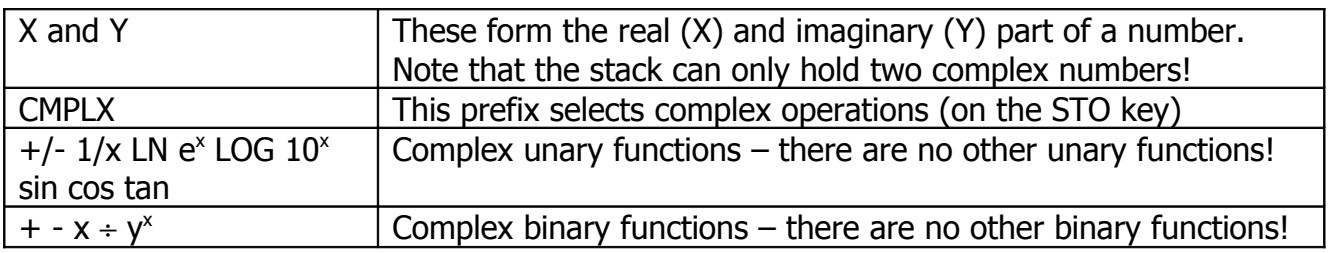

## **Equations**

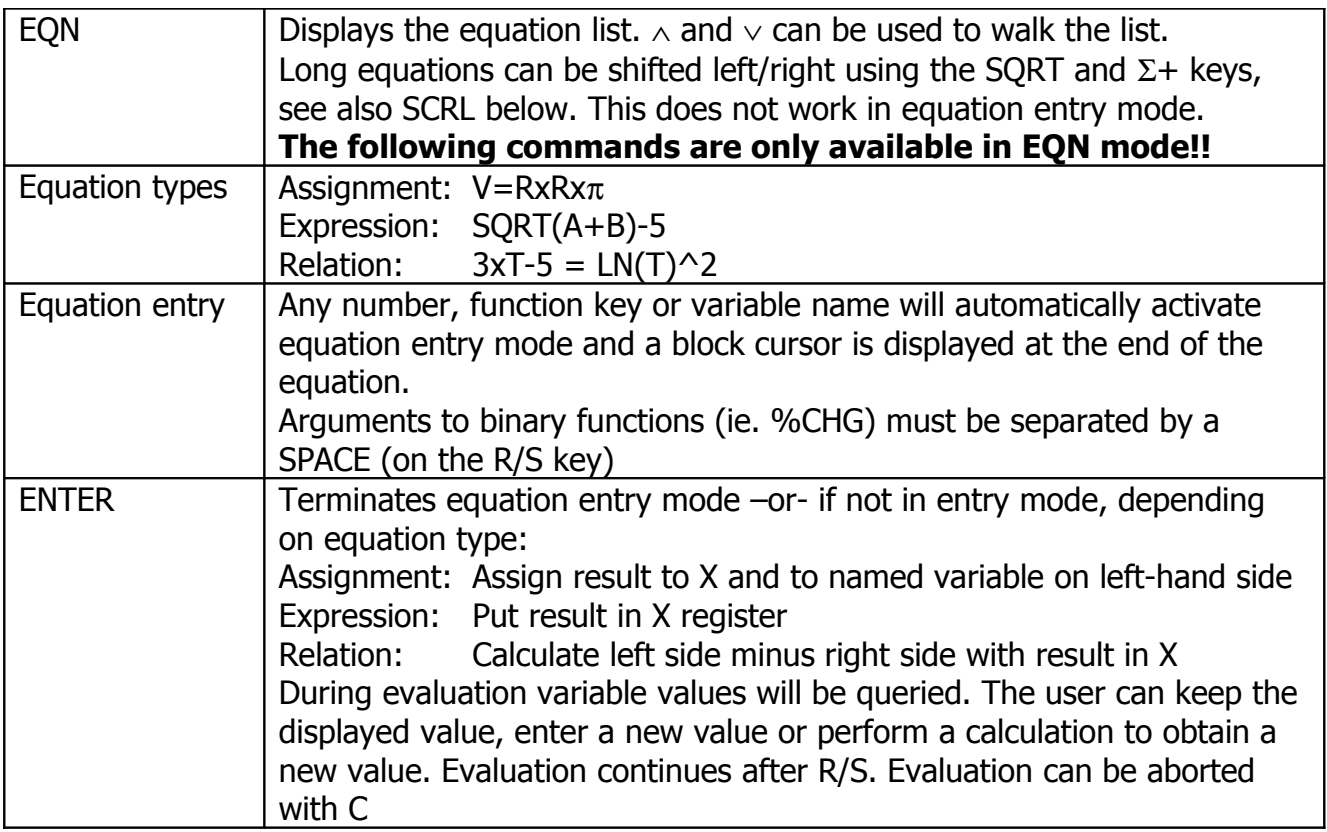

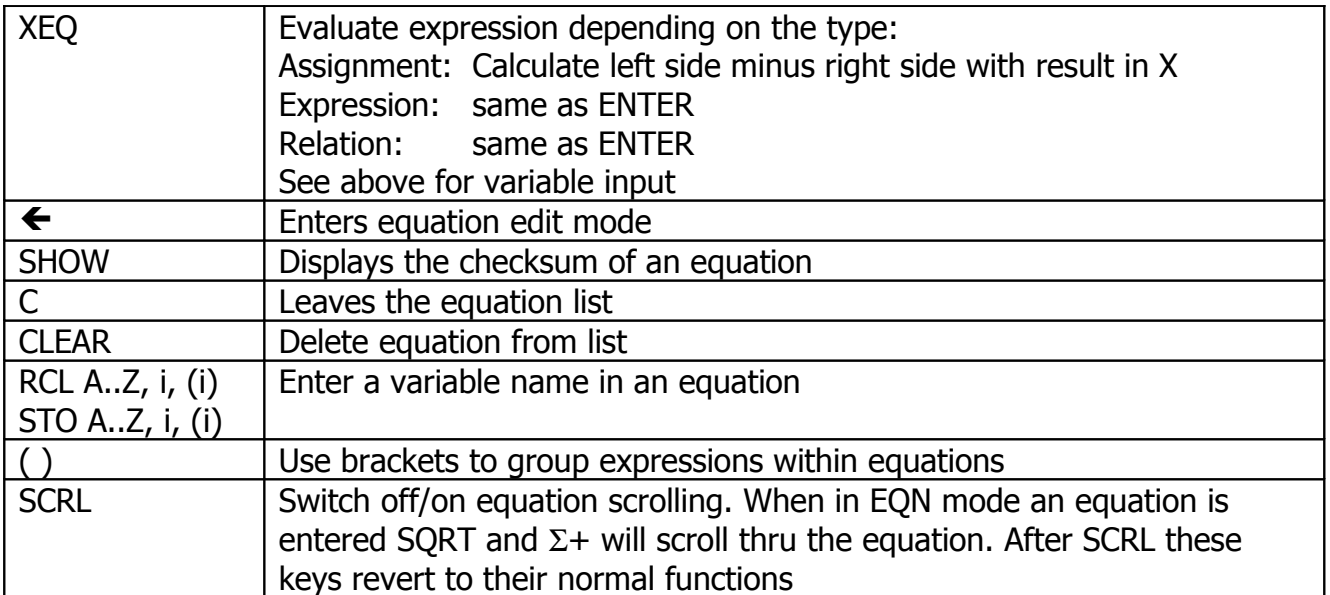

#### **Root Finding**

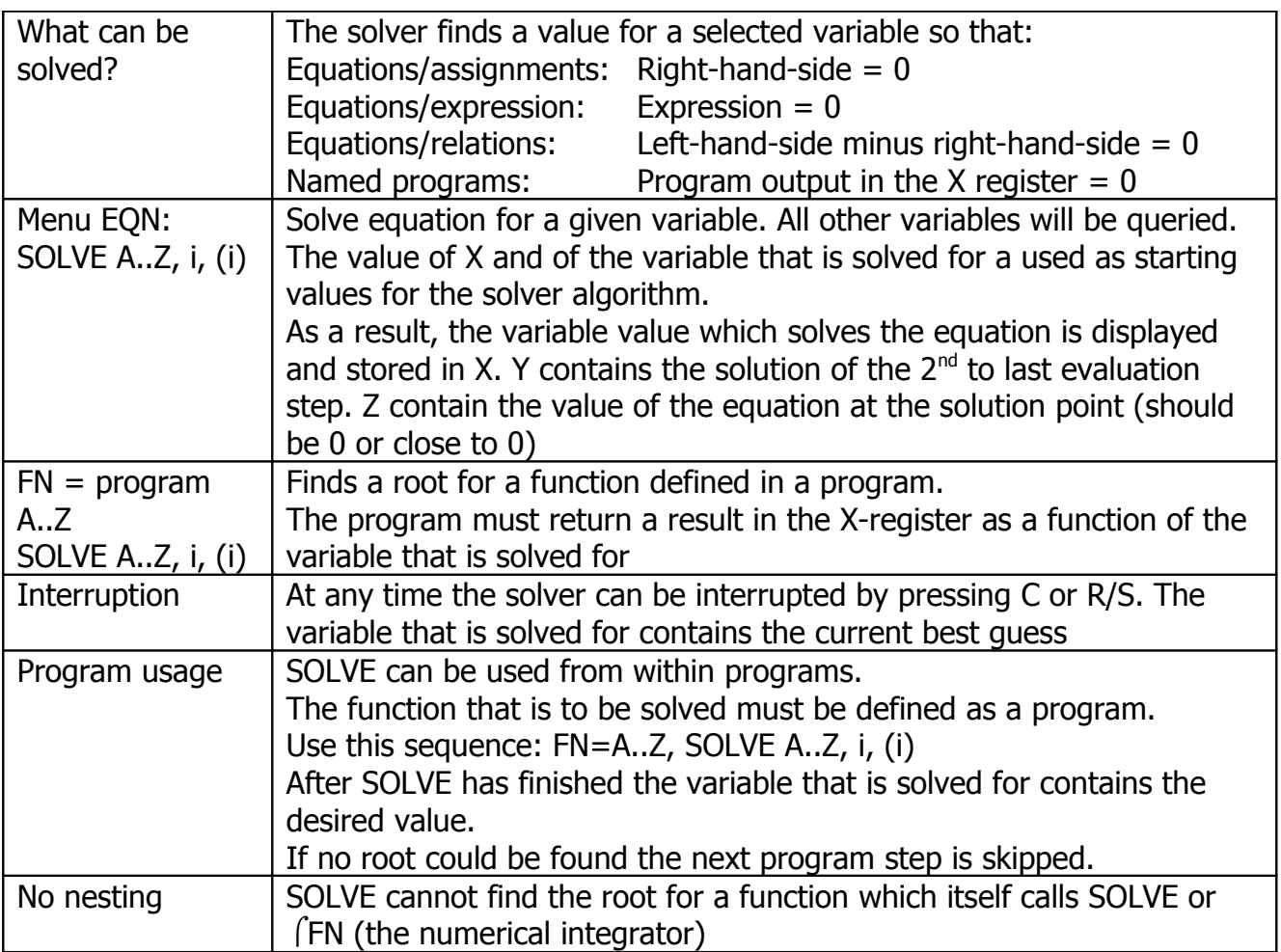

# **Integration**

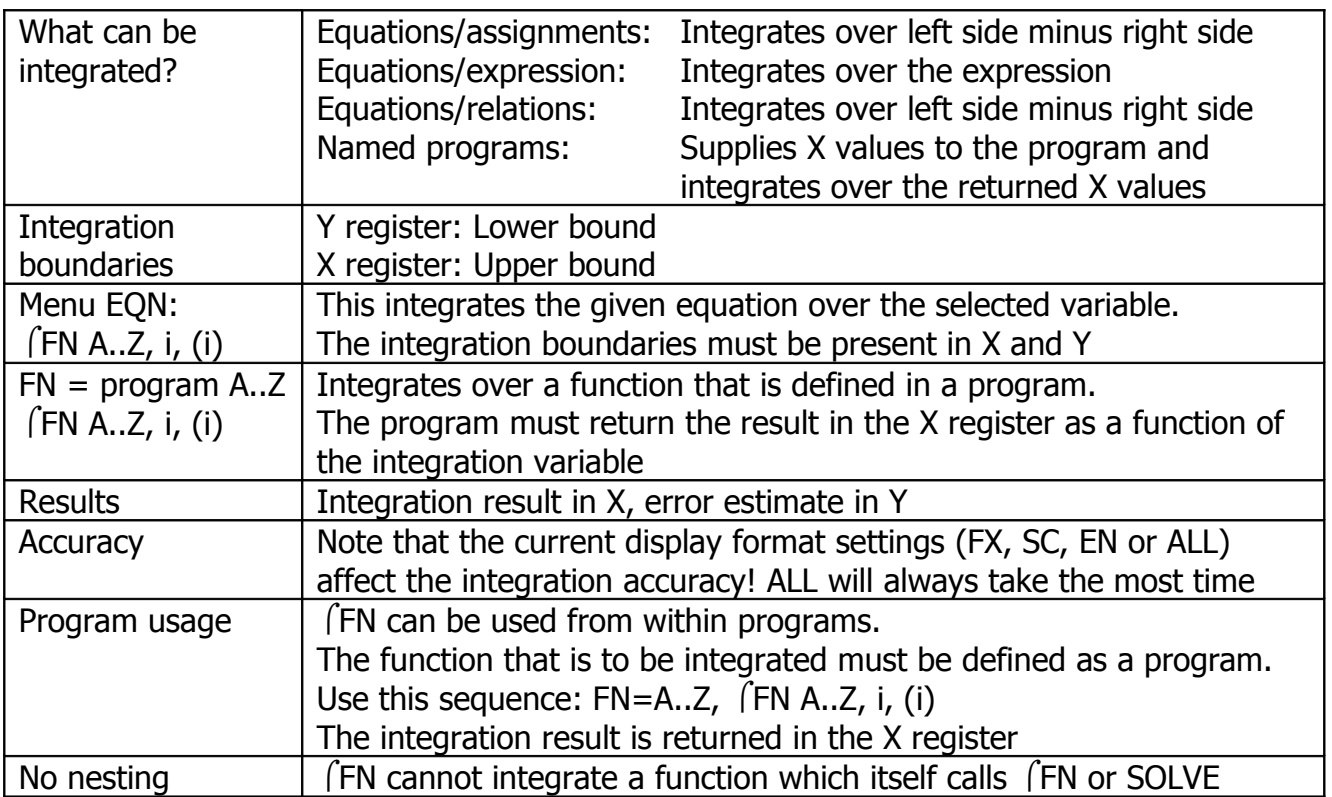

#### **Miscellaneous**

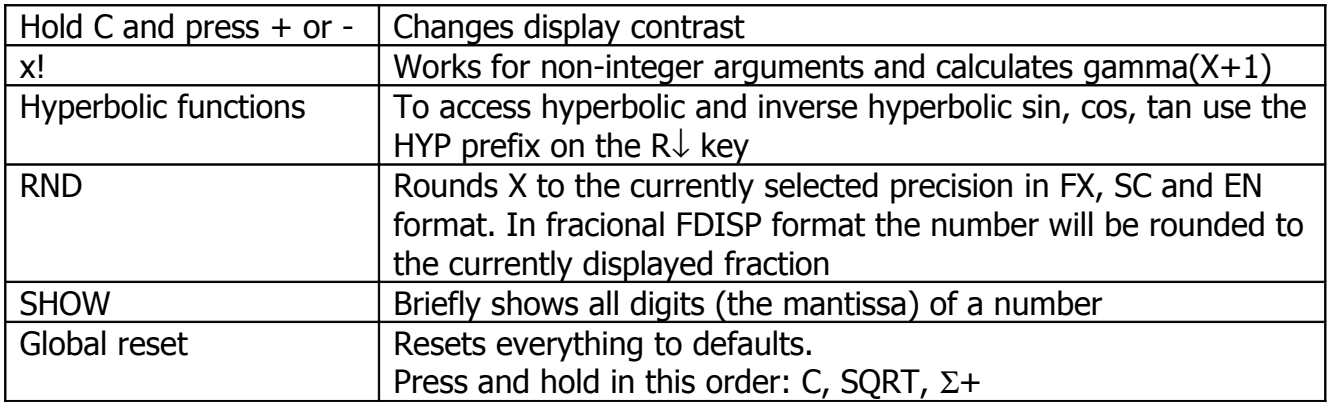